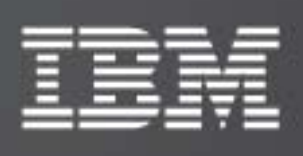

XIV VSS Provider – xProv 2.0.9

Release Notes

IBM XIV Storage System

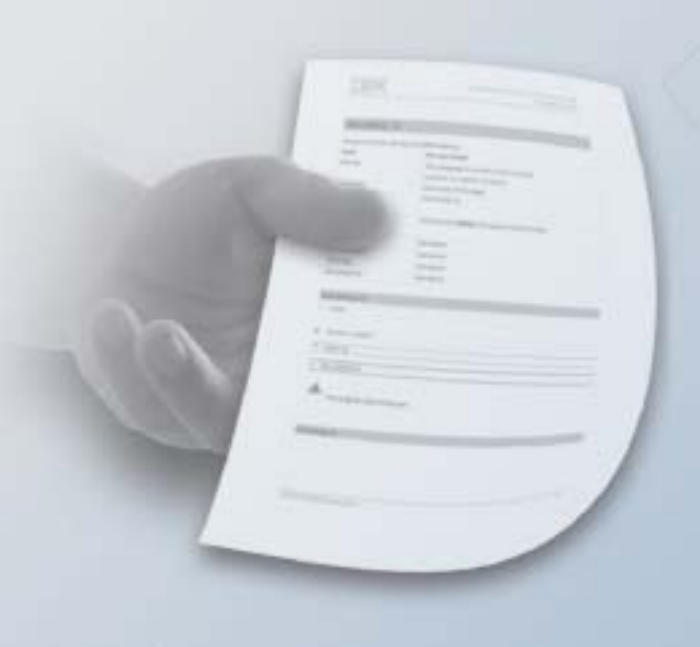

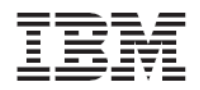

#### **First Edition (May 2009)**

This edition applies to IBM XIV Storage System Software and to all subsequent releases and modifications until otherwise indicated in new editions.

#### **© Copyright International Business Machines Corporation 2009. All rights reserved.**

US Government Users Restricted Rights – Use, duplication or disclosure restricted by GSA ADP Schedule Contract with IBM Corp.

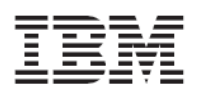

## **Contents**

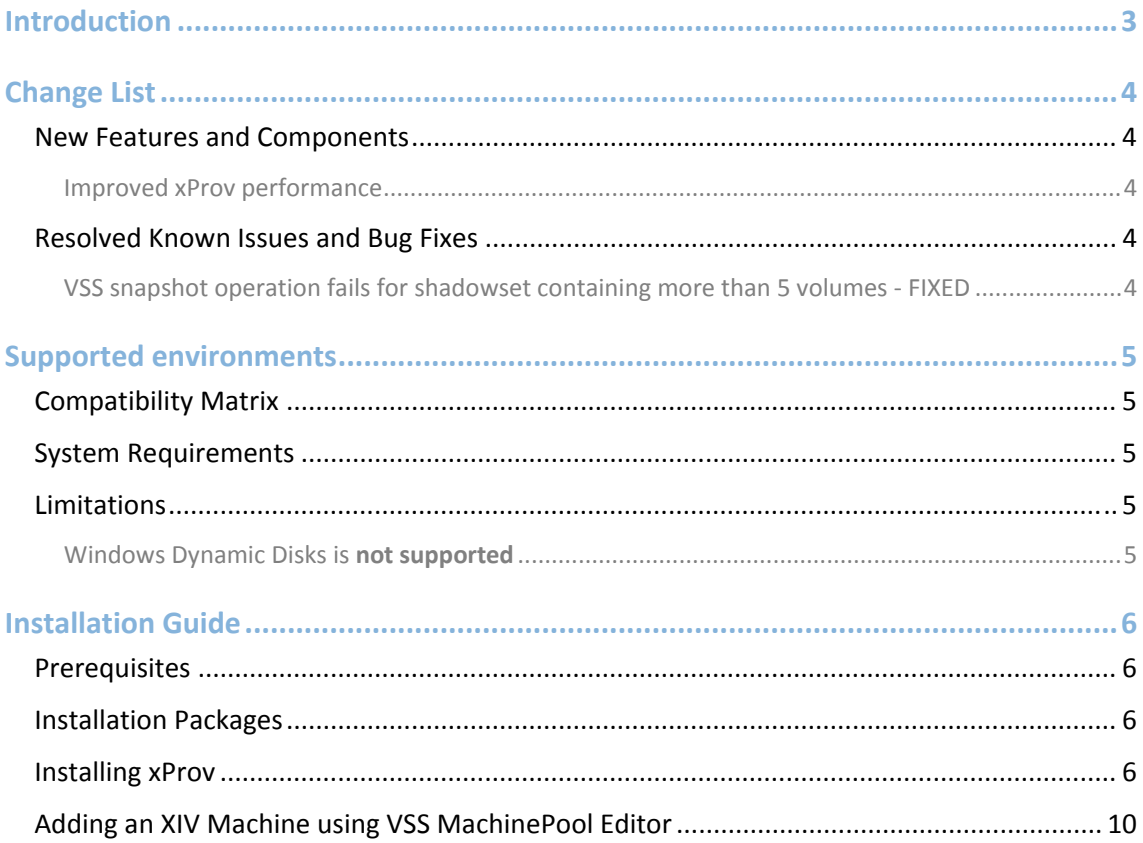

<span id="page-3-0"></span>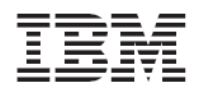

## Introduction

The XIV xProv VSS Provider allows for taking Snapshots of Windows applications using the VSS Framework as the application manager and the IBM XIV Storage System as a Snapshot management system.

<span id="page-4-0"></span>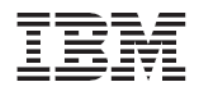

## **Change List**

New Features and Components

Improved xProv performance

xProv communication with XIV storage array has been greatly optimized as VSS operations involving communication with the storage array are completed in shorter time.

Resolved Known Issues and Bug Fixes

VSS snapshot operation fails for shadowset containing more than 5 volumes ‐ FIXED

The limitation of maximum 5 volumes per VSS snapshot operation is removed with this release.

<span id="page-5-0"></span>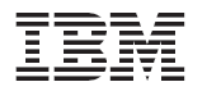

# **Supported environments**

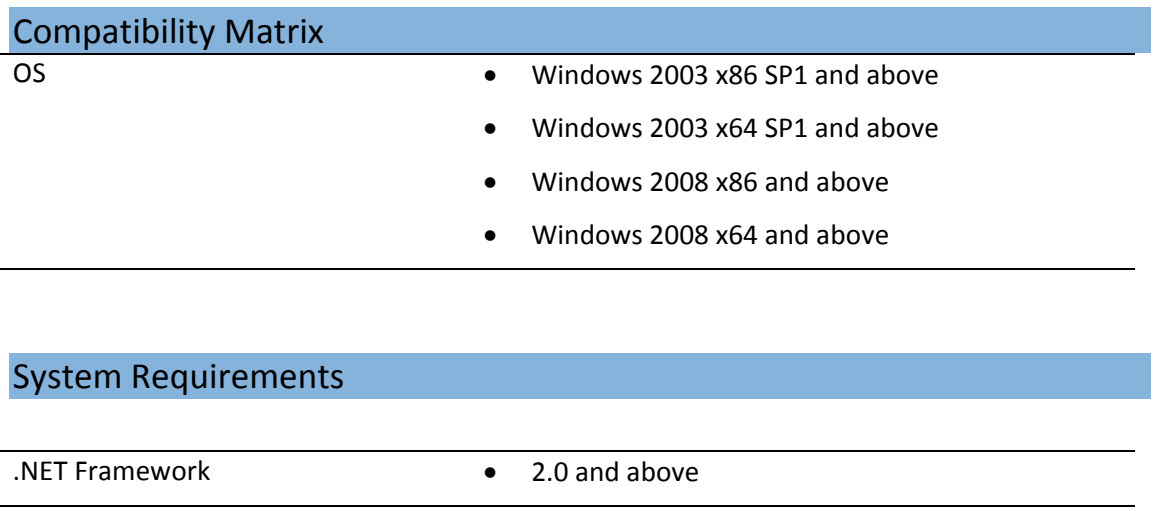

### Limitations

Windows Dynamic Disks is **not supported**

The use of Windows Dynamic Disks for xProv VSS operations is not supported.

<span id="page-6-0"></span>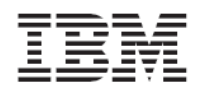

## **Installation Guide**

The installation process is comprised of:

- 1. Installing xProv using a Wizard
- 2. Configuring IBM XIV machines to work with the installed xProv

The installation starts with the Wizard and automatically takes you to the MachinePool screen, where you add the machines.

### Prerequisites

- 1. Verify that your Windows platform is supported (see above).
- 2. Verify that you have an IP connectivity to XIV machine(s)
- 3. Verify that you have XIV Storage Administrator credentials

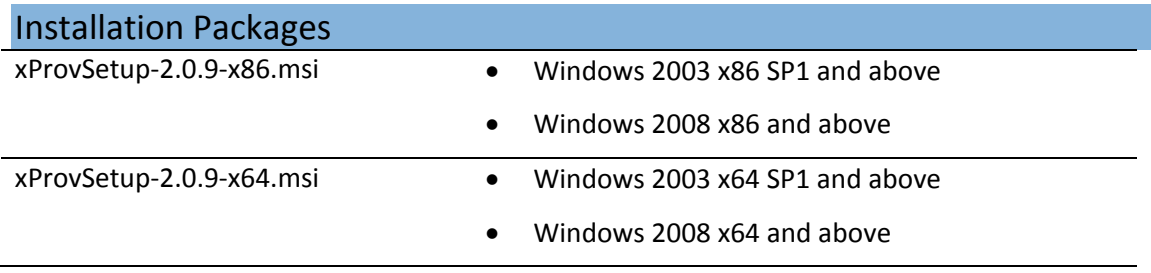

### Installing xProv

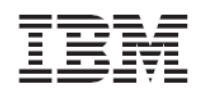

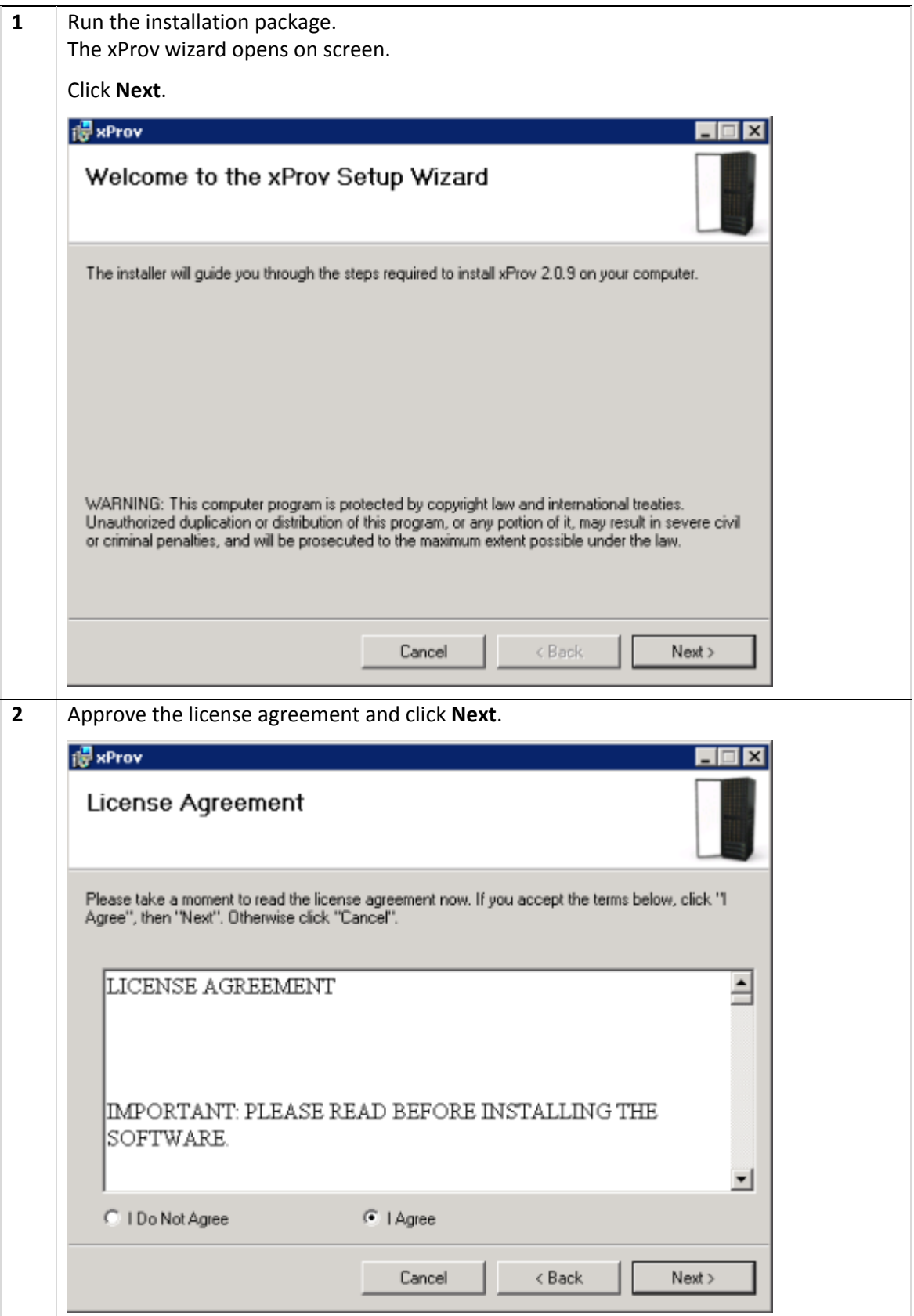

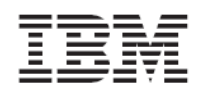

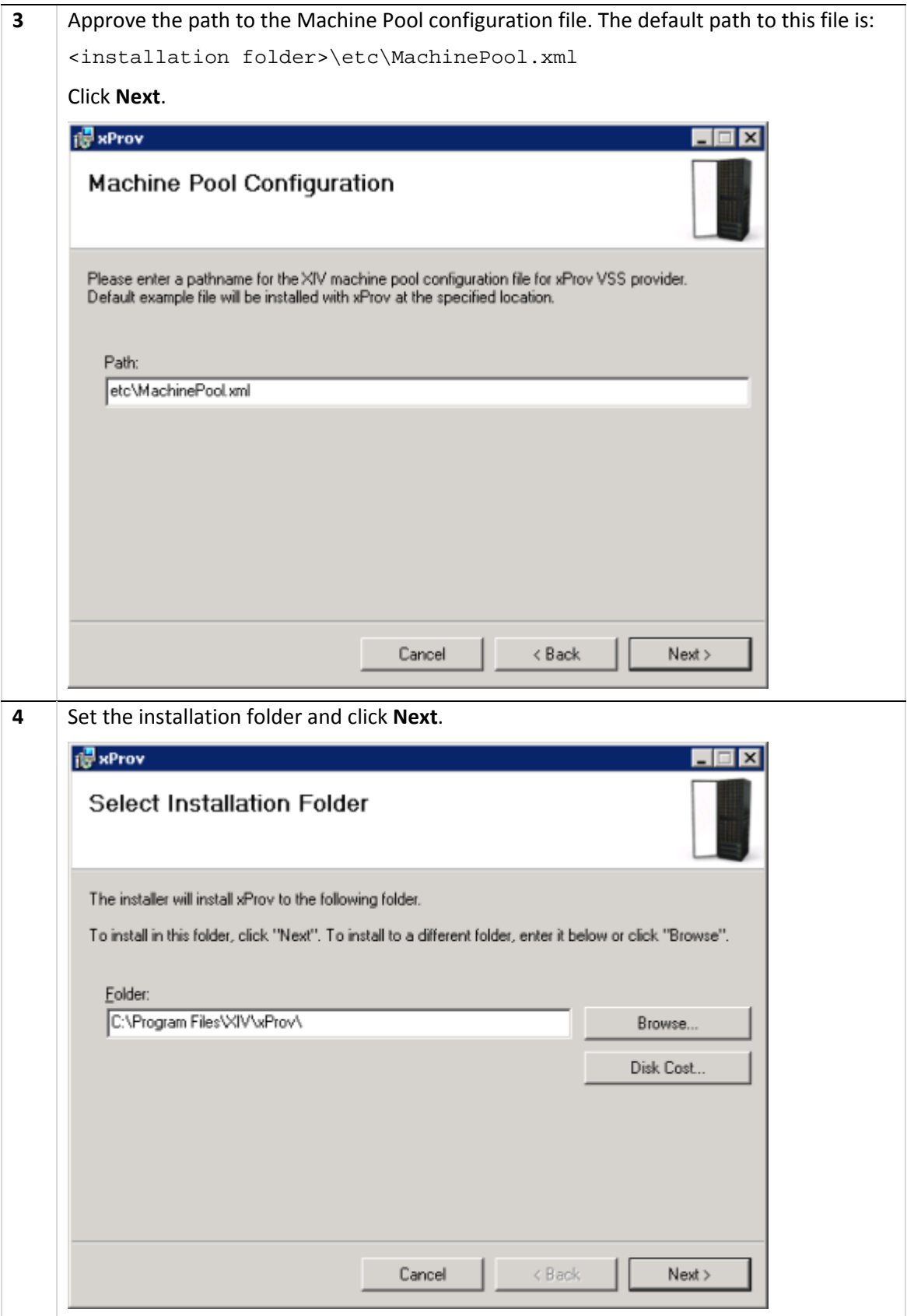

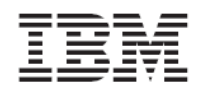

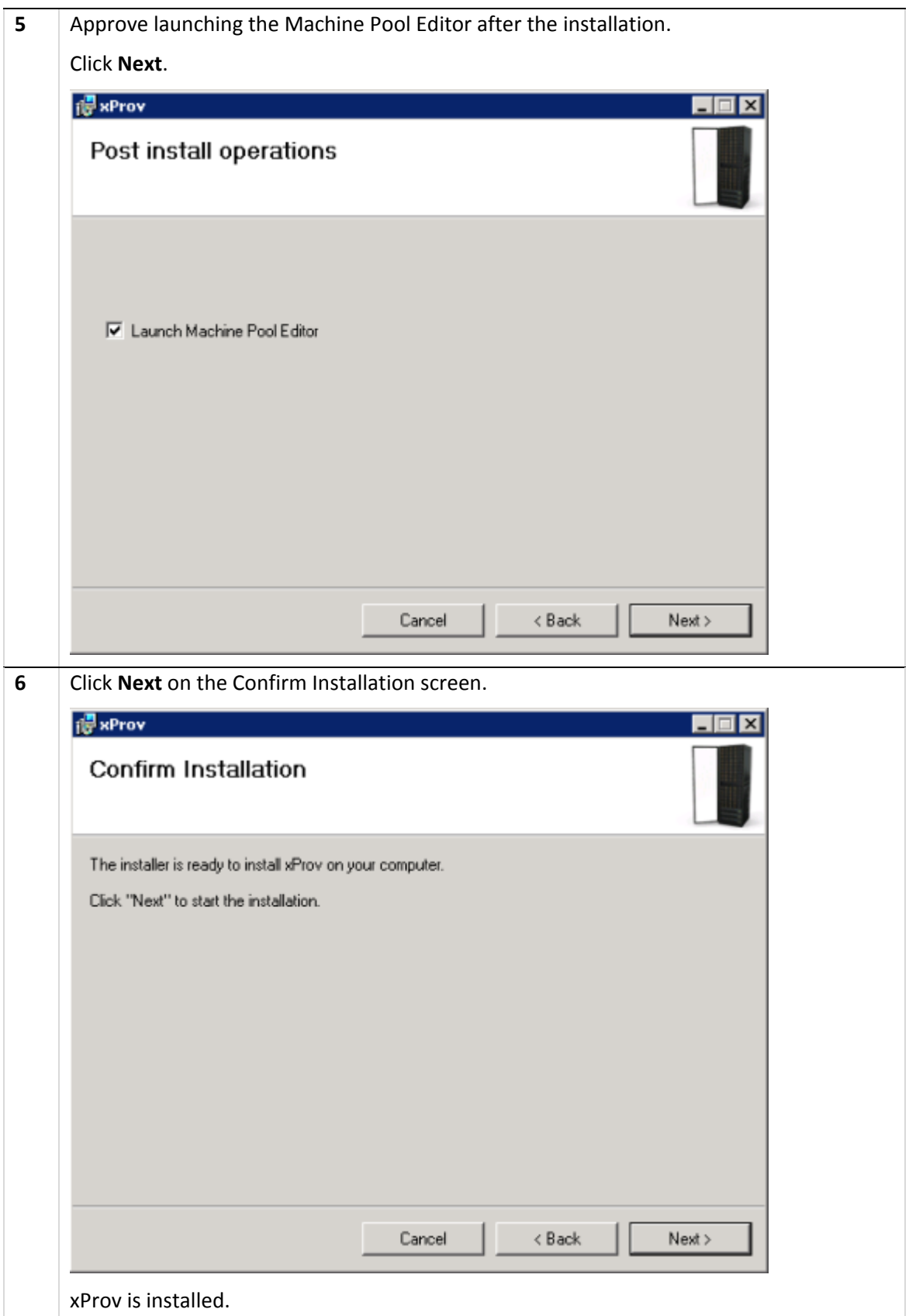

<span id="page-10-0"></span>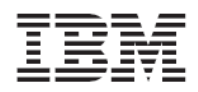

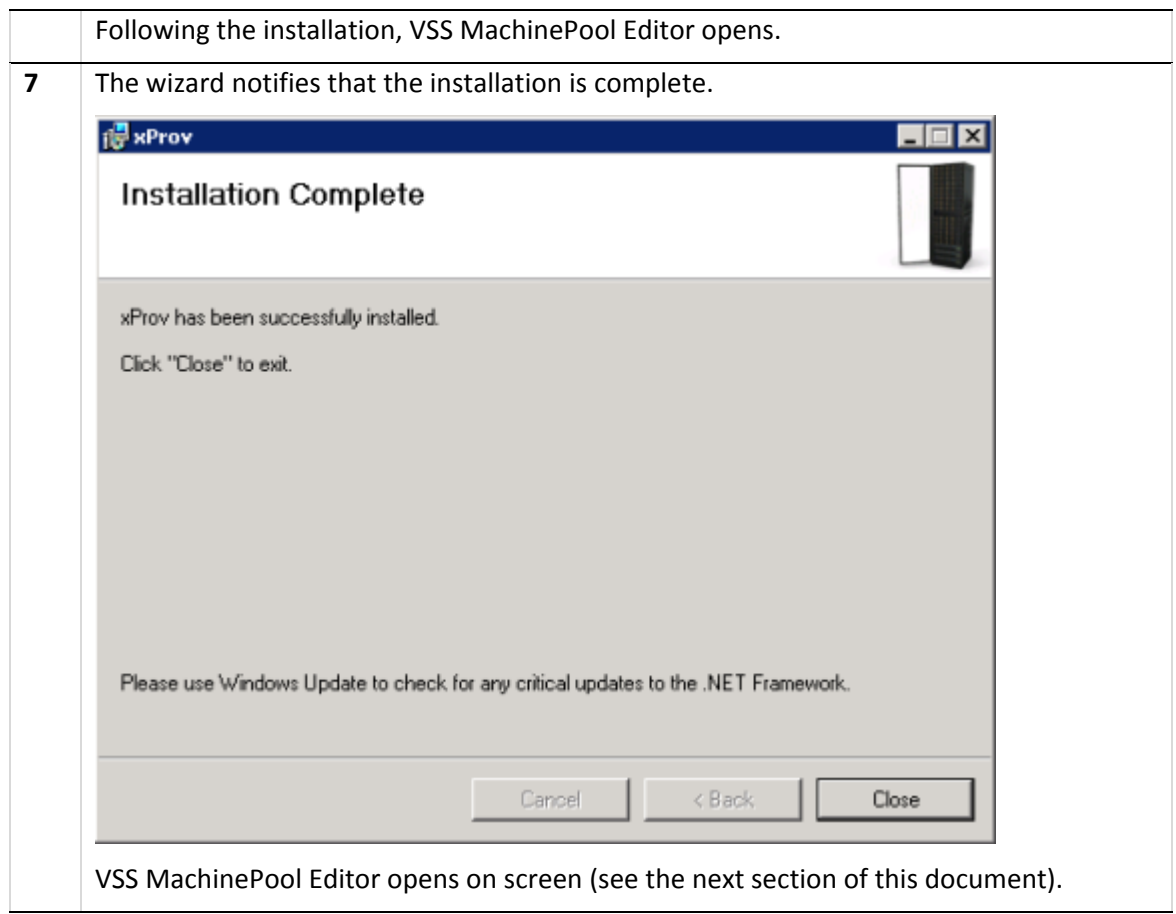

### Adding an XIV Machine using VSS MachinePool Editor

xProv requires XIV Machine connectivity definitions for each XIV Machine that the host is connected to.

xProv is configured via the MachinePool Editor Tool which is bundled with the xProv Install and, following the installation, is now open on screen.

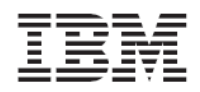

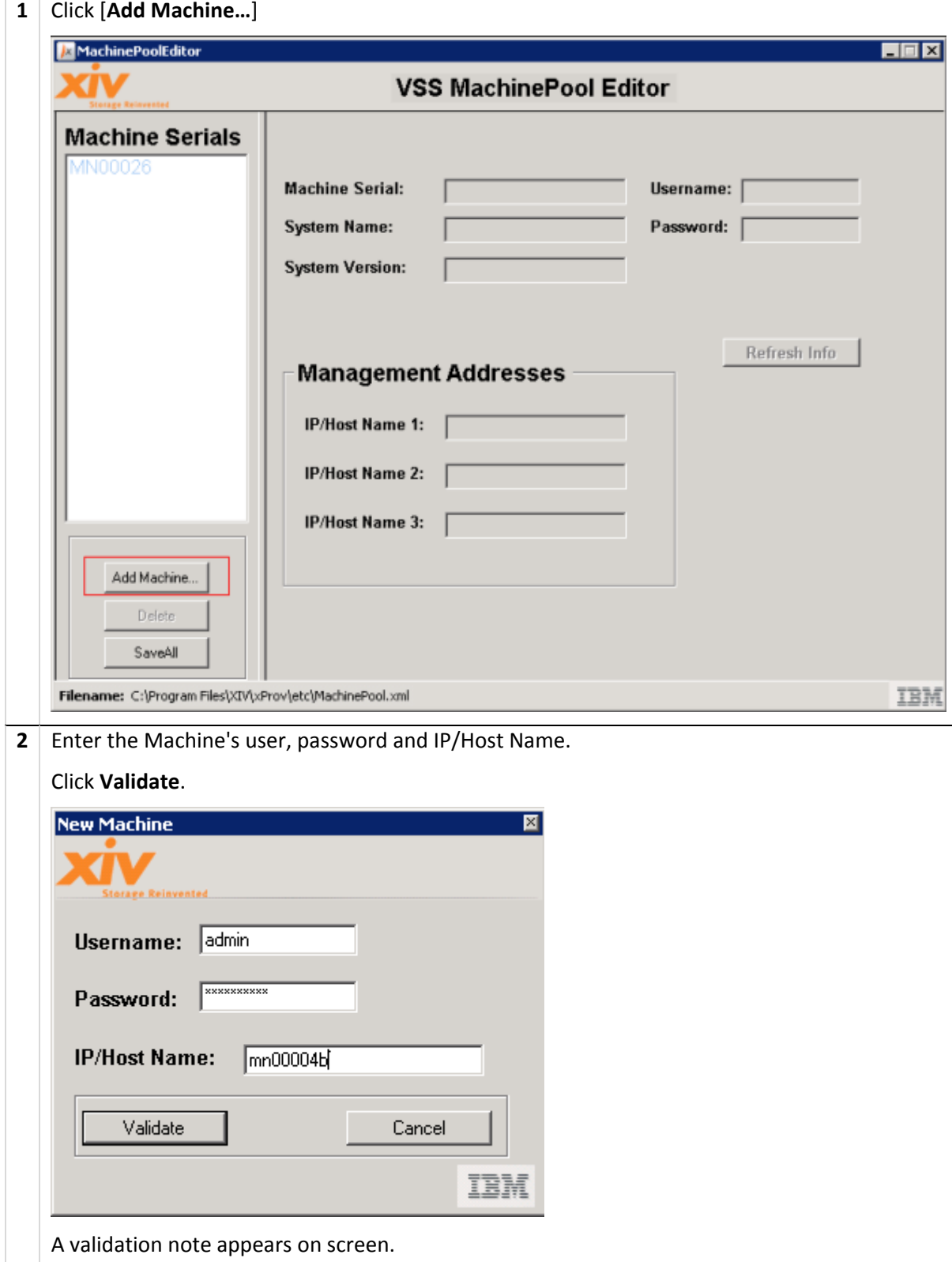

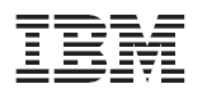

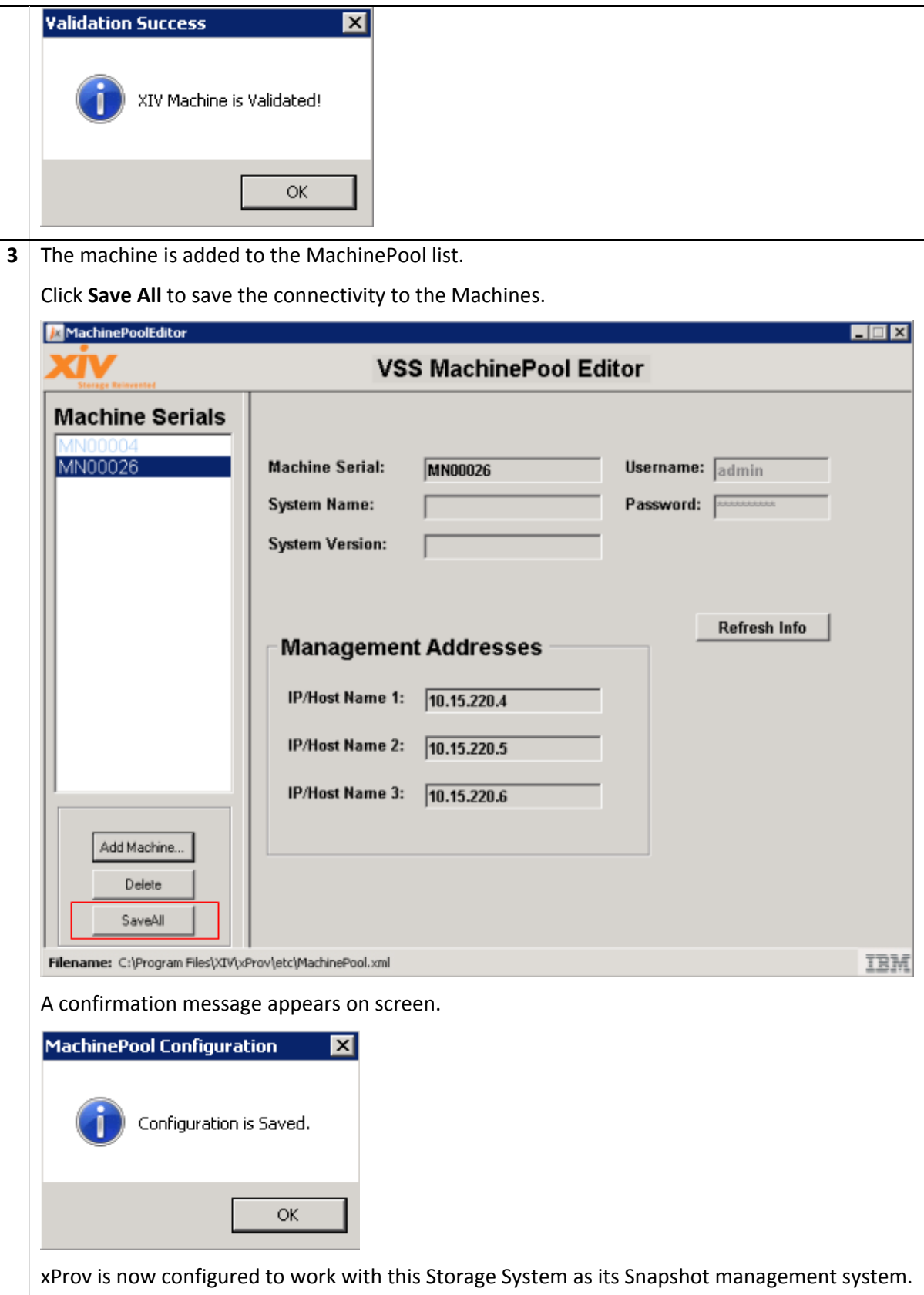